# **Release Notes - Zebra ET55 Android M - Update01 Release for WWAN NONGMS**

# **Contents**

**[Description](#page-0-0)** 

[Device Compatibility](#page-2-0)

[Component Contents](#page-3-0)

**[Installation Requirements](#page-3-1)** 

[Installation Instructions](#page-3-2)

[Downloadable Software included in this Release](#page-6-0)

## <span id="page-0-0"></span>**Description**

This release contains the following software package which is compatible with the ET55 NON-GMS product.

# Component Description and versions

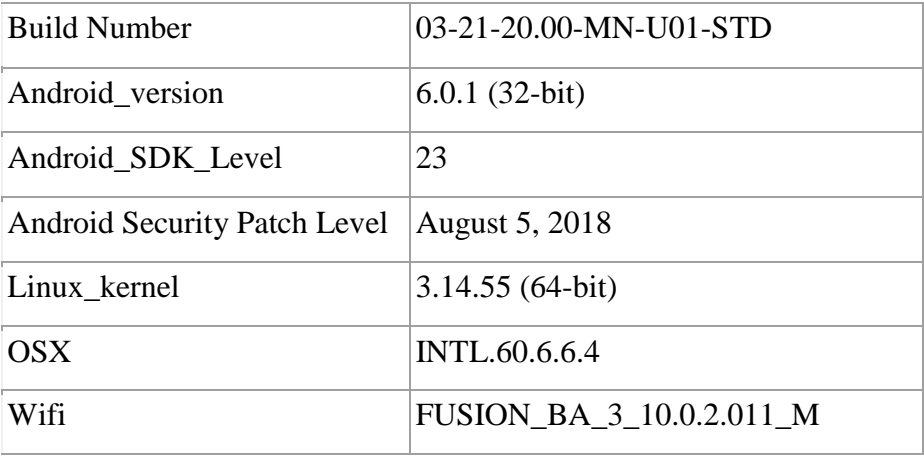

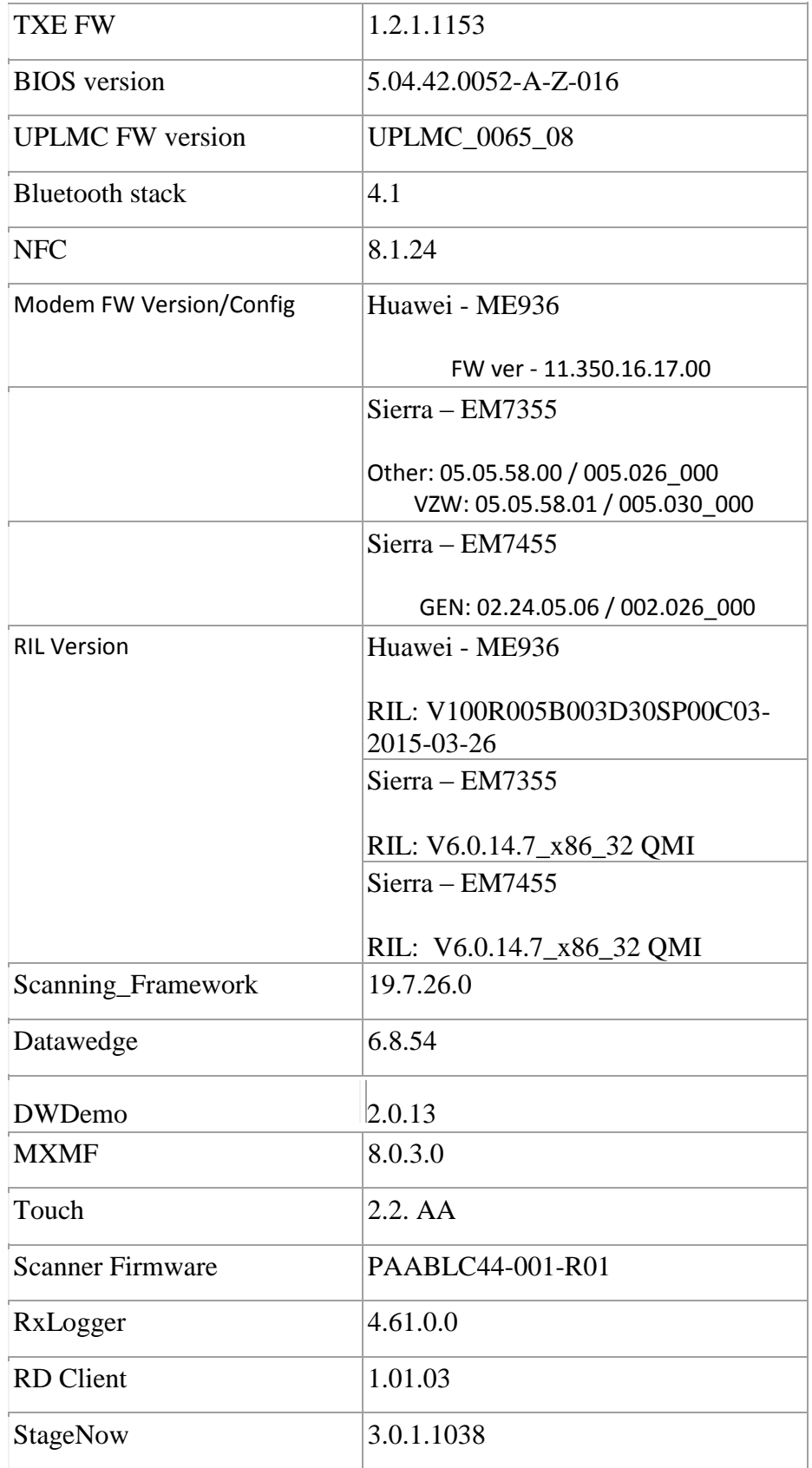

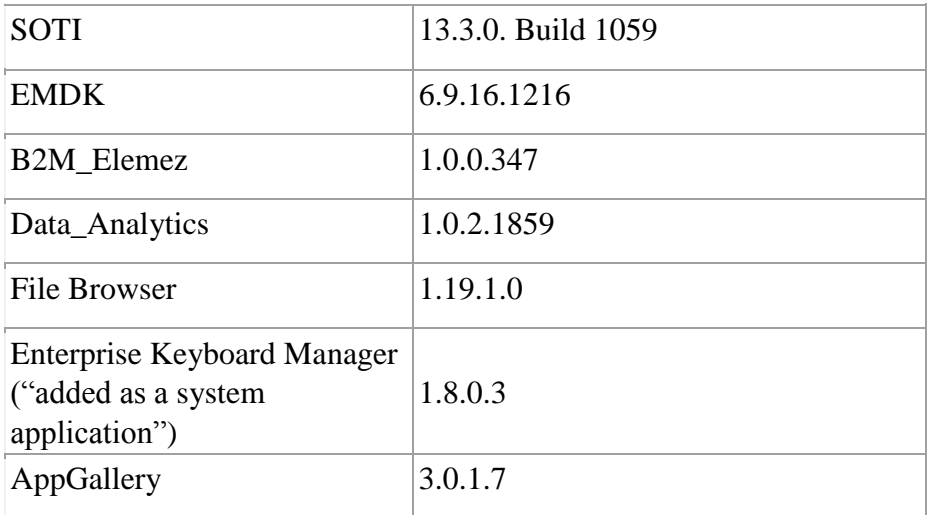

#### **1. Update 01 Changes:**

- Updated below mentioned components:
	- Support for 8" Display panel (G080UAN01.0).
- SPR35567 Resolved an issue where ET5x was facing Wi-Fi network drops while Bluetooth was in use.

### <span id="page-2-0"></span>Device Compatibility

This software release has been approved for Android ET55 M NON-GMS models mentioned below.

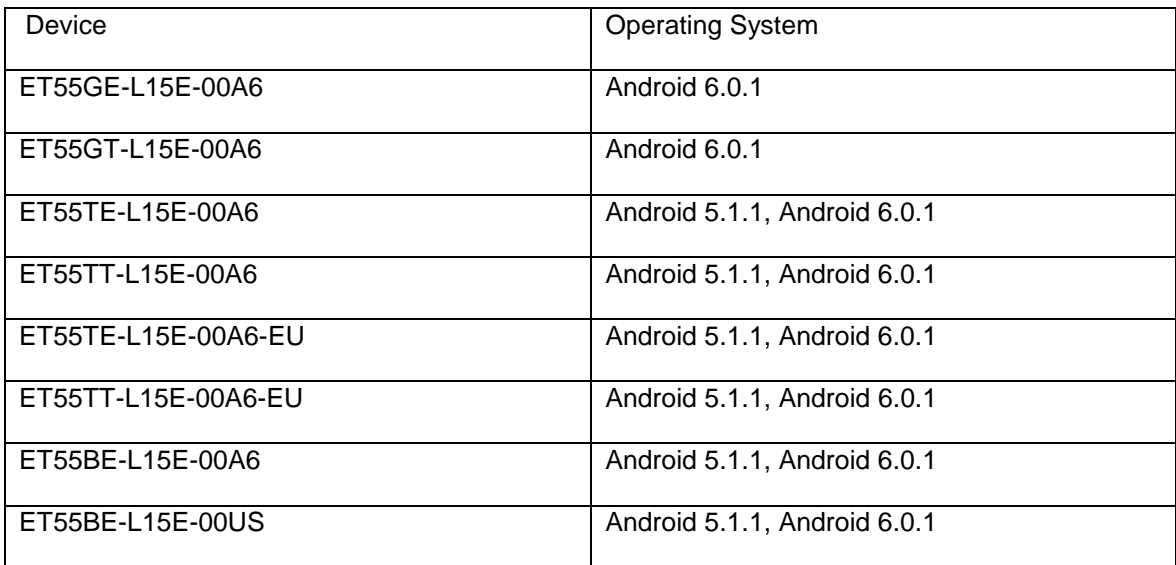

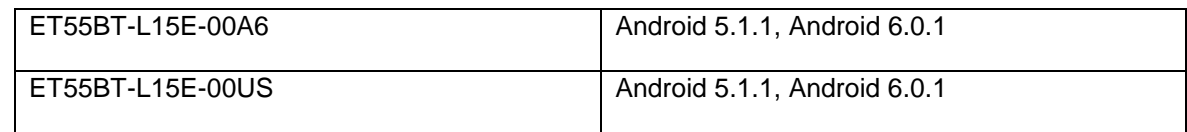

#### <span id="page-3-0"></span>Component Contents/Updates

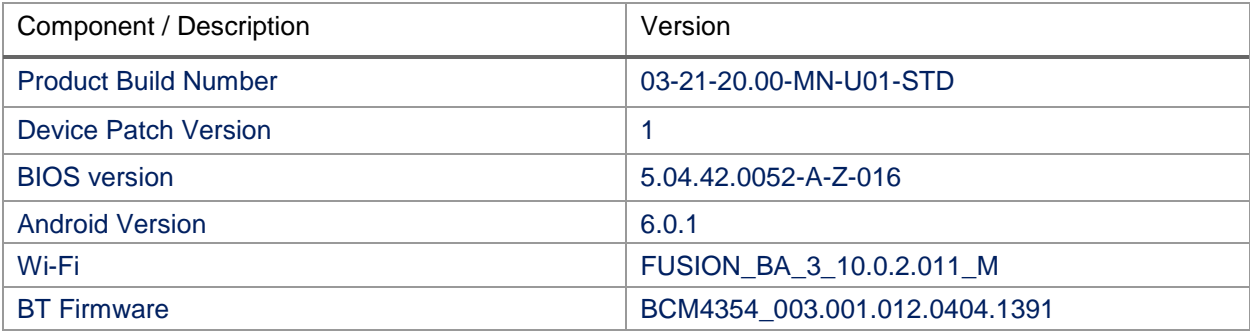

## <span id="page-3-1"></span>Installation Requirements

ADB installed on the PC (including adb drivers) USB debugging turned ON (from Developer options) ET55 Non-GMS has at least: Version 03-21-20-M-1R-M1-U00-STD build

### <span id="page-3-2"></span>Installation Instructions

BEFORE UPDATING THE OS IMAGE, EXTERNAL POWER MUST BE APPLIED TO THE TERMINAL VIA USB CHARGING CABLE OR CRADLE.

PLEASE ENSURE BATTERY LEVEL IS > 30%

UPDATE 01 HAS BEEN RELEASED IN THIS POSTING.

#### Update 01:

- ET55\_P01\_MN\_032120.zip (NON-GMS)
- 1) If the device has 03-21-20 -M-1R-M1-U00-STD build

To see what NON-GMS build version is currently on the device, go to "Settings" and scroll down to "About tablet" scroll down to **"**Build Fingerprint" If it shows 03-21-20-M-1R-M1-U00-STD the device has base build

AND

To see what NON-GMS patch version is currently on the device, go to "Settings" and scroll down to "About tablet" Then select "**SW Components** "Scroll down to Device Patch Version:

If "Device Patch Version: 0 "the device has base build, if it shows 1 it has UPDATE 01 installed.

2) If the device is having AUO display, the device cannot be downgraded to the older OS RevA(v01-08- 20)/RevB(v02.14.30)/RevC(v03.21.20 base build) or to the L OS

To find the display type please run the below command in ADB shell "getprop ro.boot.spid". If the line [ro.boot.spid]: [0000:0000:000a:0007:000a:**0005**] is present, then the device is having the AUO 8" display.

Or

From Settings->About tablet->SW Components->Touch Config ->f1.**0b**.01.01.00.00 Display type is checked from second parameter **0b**, means device is having AUO 8" display.

Software update procedure for ET55:

- 1. For applying the patch, please refe[r](https://www.zebra.com/content/dam/zebra_new_ia/en-us/software/operating-system/ET5X%20Operating%20System/Zebra-ET5x-Android-Flashing-Procedure.pdf) [Zebra\\_ET5x\\_Android\\_Flashing\\_Procedure.pdf](https://www.zebra.com/content/dam/zebra_new_ia/en-us/software/operating-system/ET5X%20Operating%20System/Zebra-ET5x-Android-Flashing-Procedure.pdf)
- 2. There are two ways to Check the Android Patch Level after installing the package in the device,
	- a. Settings->About tablet-> SW Components->Device patch version: **1**
	- b. Run "getprop ro.device.patch.version" command in ADB Shell.
- 3. After installing the ET55\_P01\_MN\_032120.zip on the device, the OS build number would be 03-21-20.00-MN-U01-STD
- 4. The Full OS Software Update Recovery package can also be flashed to install Update 01(ET55\_FP01\_MN\_032120.zip)
- 5. Now you are all set to use your ET55.

IMPORTANT NOTE:

#### **Procedure to update ET5x Android M using the recovery image (ET55\_FP01\_MN\_032120.zip) & future LifeGuard patch using the UPL method.**

1. This procedure uses Multi-Package update (UPL) mechanism.

2. All packages/files should be present in same folder path. **Note: external sdcard, files should** 

#### **be placed in root folder**.

3. .upl file is the input for this process, which will have the list of packages to be installed.

4. In the upl file the list of package names should start with "package:"

Sample upl file contents for ET5x M to flash to any LG patch based on OS 03.21.20:

**package: ET55\_FP01\_MN\_032120.zip package: ROLLBACK\_TO\_ET55\_NG\_03.21.20.zip package: CFE-ET55-M-XX-032120-N-00-XX.zip**

#### **Where**

- i. **ET55\_FP01\_MN\_032120.zip** ET55-M GMS/Non-GMS recovery update package.
- ii. **ROLLBACK\_TO\_ET55\_NG\_03.21.20.zip** The patch to rollback to OS 03.21.20.
- iii. **CFE-ET55-M-XX-032120-N-00-XX.zip** The LifeGuard patch created on top of OS 03.21.20.

## <span id="page-6-0"></span>Downloadable Software Included in this Release

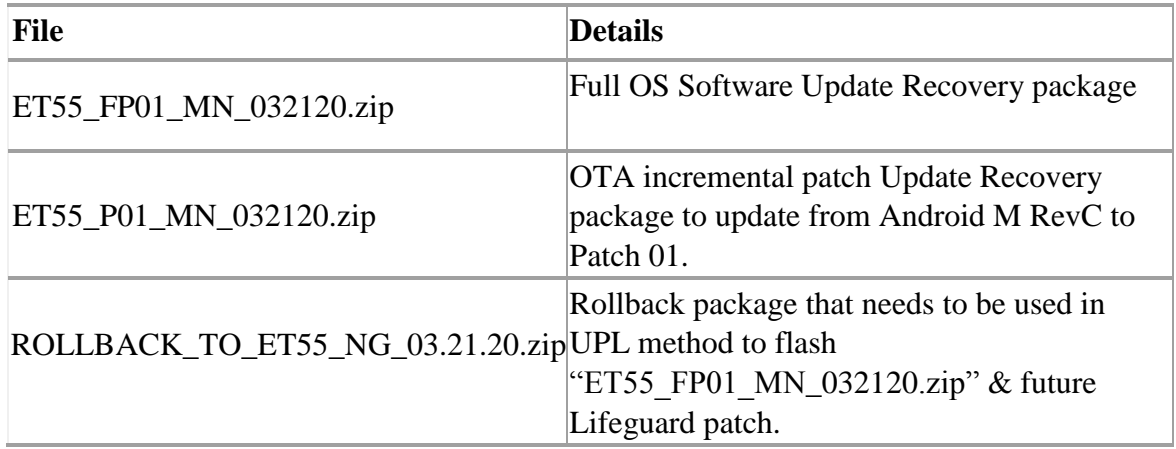

Last Revised: 12-06-2018